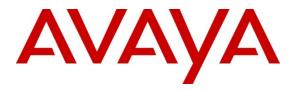

Avaya Solution & Interoperability Test Lab

## Application Notes for Calabrio Monitoring and Recording Services with Avaya Aura<sup>®</sup> Communication Manager and Avaya Aura<sup>®</sup> Application Enablement Services – Issue 1.0

#### Abstract

These Application Notes describe the configuration steps required for the Calabrio Monitoring and Recording Services solution to interoperate with Avaya Aura<sup>®</sup> Communication Manager and Avaya Aura<sup>®</sup> Application Enablement Services.

Calabrio Monitoring and Recording Services (MARS) uses the Avaya Aura<sup>®</sup> Application Enablement Services TSAPI and Device, Media and Call Control (DMCC) services to capture real-time CTI data and RTP streams from Avaya Aura<sup>®</sup> Communication Manager to produce recordings of phone activity for agents and knowledge workers.

Information in these Application Notes has been obtained through DevConnect compliance testing and additional technical discussions. Testing was conducted via the DevConnect Program at the Avaya Solution and Interoperability Test Lab.

## 1. Introduction

Calabrio Monitoring and Recording Services (MARS) is a contact center and knowledge worker oriented recording solution. Using the Avaya Aura<sup>®</sup> Application Enablement Services System Management Services (SMS), Device, Media and Call Control (DMCC) Multiple Registrations or Single Step Conference capabilities, and JTAPI, the recorder is able to register with Avaya Aura<sup>®</sup> Communication Manager as an IP softphone and use various methods to capture audio from targeted agent's phone, with JTAPI providing call tagging data.

Before MARS can start recording, it registers with Application Enablement Services, performs an SMS service query to obtain a list of all of the Agents and Stations configured in Communication Manager. The administrator then associates this data with devices to be recorded by the application. The application uses a static assignment of Call Center agents, and Knowledge Workers, to the station to which they work. Dynamic assignment is not supported for any of the communication platforms supported by MARS.

When the services are started, the MARS server registers with Communication Manager as a Dependent registration using the DMCC service on stations that are administered with Softphone enabled in Communication Manager and administered to be recorded in MARS. Once DMCC registration is successfully completed, Communication Manager will send audio for all calls that originate or terminate on the registered stations to both the phone, and the recorder.

For stations that do not have Softphone enabled, including all station types such as SIP, IP, Digital or analog, MARS uses dedicated, virtual stations in Communication Manager to add to calls using the Single Step Conference TSAPI method.

To ensure call records stored in the database are as rich as possible, the application uses the TSAPI/JTAPI capabilities of Application Enablement Services to monitor the station activity. This occurs following successful DMCC registrations. If DMCC registration fails, the JTAPI associations are not requested by the application.

## 2. General Test Approach and Test Results

The compliance test focused on the ability for calls to be recorded. Calls were manually placed from the public switched telephone network (PSTN) directly to and from recorded devices, and to ACD queues.

#### 2.1. Interoperability Compliance Testing

The compliance test validated the ability of MARS to successfully record calls routed to and from Analog, Digital, IP and SIP endpoints including Call Center agents. Additional tests included the ability to record calls to and from phones with bridged appearances of other phones, and to record calls to phones with Extension to Cellular features enabled.

Additionally, testing confirmed the ability for MARS to recover from common outages such as network outages and server reboots.

#### 2.2. Test Results

The objectives described in **Section 2.1** were verified, a few observations are outlined below.

- For endpoints recorded using the Multiple Registration method, calls handled by cell phone via EC500 could not be recorded when answered on the cell phone. This is a limitation of this recording method and is not supported by Avaya. Endpoints requiring this capability must be configured for the Single Step Conferencing method. Using this alternate approach, calls were successfully recorded on the cell phone mapped to the desk phone.
- For some transfer and conferencing tests, though all call legs were recorded, information for originating calling party (calling party number) was not preserved.
- When the MARS server loses network connectivity for over 200 seconds, the CTI link is not re-established. However, restarting the CTI service on the MARS server restores the communication.

#### 2.3. Support

Technical support on Calabrio MARS can be obtained through the following:

- Phone: +1 (763) 592-4680 or +1 (800) 303-1248
- Web: <u>http://calabrio.com/about-calabrio/services/</u>
- Email: <u>calabriosupport@calabrio.com</u>

## 3. Reference Configuration

Figure 1 illustrates the compliance test configuration consisting of:

- Avaya Aura<sup>®</sup> Communication Manager R6.0.1
- Avaya Aura<sup>®</sup> Application Enablement Services R6.1.1
- Various IP, SIP and Digital endpoints
- IP Agent and Avaya one-X<sup>®</sup> Agent softphones
- Calabrio MARS server

Calls routed to and from Communication Manager used PRI trunks to connect to the PSTN. Calls to SIP endpoints used Avaya Aura<sup>®</sup> Session Manager (not shown in the diagram). The Session Manager configuration was in place to support SIP endpoints and did not require any configuration to accommodate this solution. Therefore, details of this part of the configuration will not be covered in these Application Notes.

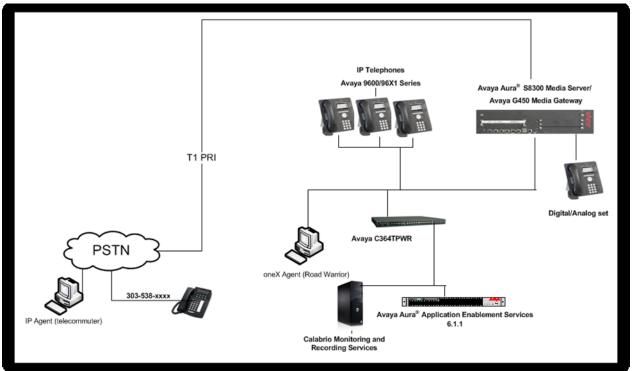

Figure 1 – Calabrio MARS Compliance Test Configuration

## 4. Equipment and Software Validated

The following equipment and version were used in the reference configuration described above:

| Equipment                                      | Version                      |  |  |  |
|------------------------------------------------|------------------------------|--|--|--|
| Avaya Aura <sup>®</sup> Communication Manager  | R6.0.1 SP 00.1.510.1-19528   |  |  |  |
| running on S8300 Server                        |                              |  |  |  |
| Avaya Aura <sup>®</sup> Application Enablement | R6.1.1                       |  |  |  |
| Services running on Dell R610 Server           |                              |  |  |  |
| Avaya Phones:                                  |                              |  |  |  |
| • 9600 Series IP Phones                        | H.323 ver 3.11/SIP ver 2.6.4 |  |  |  |
| • 96x1 Series IP Phones                        | H.323 ver 3.11/SIP ver 2.6.4 |  |  |  |
| • Avaya oneX <sup>®</sup> Agent                | R2.5                         |  |  |  |
| Avaya IP Agent                                 | R7.0                         |  |  |  |
| Calabrio MARS running on Windows               | R8.8.1.57                    |  |  |  |
| 2008 Server, MS SQL 2008                       |                              |  |  |  |

# 5. Configure Avaya Aura<sup>®</sup> Communication Manager

All the configuration changes in this section for Communication Manager are performed through the System Access Terminal (SAT) interface. For more details on configuring Communication Manager, refer to the Avaya product documentation, Reference [1].

#### 5.1. Configure Communication Manager Details

This section provides the procedures for configuring Communication Manager. The procedures fall into the following areas:

- Verify Feature and License for the integration
- Administer Communication Manager System Features
- Administer Ethernet Interface for Application Enablement Services
- Administer Computer Telephony Integration (CTI) Link
- Add SMS User Account
- Verify Agent Extensions

The detailed administration of call center entities, such as VDN, Skill, Split, Logical Agents and Station Extensions are assumed to be in place and are not covered in these Application Notes.

| р | Descrip                                                                                | tion                                                 |  |  |  |  |
|---|----------------------------------------------------------------------------------------|------------------------------------------------------|--|--|--|--|
|   | Verify Feature and License for the integration                                         |                                                      |  |  |  |  |
|   | Enter the display system-parameters customer-options command and ensure that           |                                                      |  |  |  |  |
|   | <b>Computer Telephony Adjunct Links</b> is set to y. Applications that use Application |                                                      |  |  |  |  |
|   |                                                                                        |                                                      |  |  |  |  |
|   | Enablement Services TSAPI must have <b>Computer Telephony Adjunct Links</b> enabled    |                                                      |  |  |  |  |
|   | on Communication Manager. This Communication Manager feature entitlement is            |                                                      |  |  |  |  |
|   | provided with each TSAPI license. TSAPI ent                                            |                                                      |  |  |  |  |
|   | Communication Manager and Application Ena                                              | blement Services licenses. If this option is         |  |  |  |  |
|   | not set to y, contact the Avaya sales team or bu                                       | usiness partner for a proper license file.           |  |  |  |  |
|   | display system-parameters customer-option                                              | <b>s</b> Page 3 of 12                                |  |  |  |  |
|   | OPTIONAL                                                                               | FEATURES                                             |  |  |  |  |
|   |                                                                                        |                                                      |  |  |  |  |
|   | Abbreviated Dialing Enhanced List? y<br>Access Security Gateway (ASG)? n               | Audible Message Waiting? y<br>Authorization Codes? y |  |  |  |  |
|   | Analog Trunk Incoming Call ID? y                                                       | CAS Branch? n                                        |  |  |  |  |
|   | A/D Grp/Sys List Dialing Start at 01? y                                                | CAS Main? n                                          |  |  |  |  |
|   | Answer Supervision by Call Classifier? y                                               | Change COR by FAC? n                                 |  |  |  |  |
|   | ARS? y                                                                                 | Computer Telephony Adjunct Links? y                  |  |  |  |  |
|   | ARS/AAR Partitioning? y                                                                | Cvg Of Calls Redirected Off-net? y                   |  |  |  |  |
|   | ARS/AAR Dialing without FAC? n                                                         | DCS (Basic)? y                                       |  |  |  |  |
|   | ASAI Link Core Capabilities? n                                                         | DCS Call Coverage? y                                 |  |  |  |  |
|   | ASAI Link Plus Capabilities? n<br>Async. Transfer Mode (ATM) PNC? n                    | DCS with Rerouting? y                                |  |  |  |  |
|   | Async. Transfer Mode (ATM) Trunking? n                                                 | Digital Loss Plan Modification? y                    |  |  |  |  |
|   | ATM WAN Spare Processor? n                                                             | DS1 MSP? y                                           |  |  |  |  |
|   | ATMS? y                                                                                | DS1 Echo Cancellation? y                             |  |  |  |  |
|   | Attendant Vectoring? y                                                                 |                                                      |  |  |  |  |

| ) | Description                                                                                                    |  |  |  |  |  |  |  |
|---|----------------------------------------------------------------------------------------------------|--|--|--|--|--|--|--|
|   | Administer Communication Manager System Features                                                                                                    |  |  |  |  |  |  |  |
|   | Enter the change system-parameters features command and ensure that Create                                                                                                    |  |  |  |  |  |  |  |
|   | <b>Universal Call ID (UCID)</b> is enabled system wide on page 5 and define a relevant                                                                                                    |  |  |  |  |  |  |  |
|   | UCID Network Node ID (1 was used in the test) and that Send UCID to ASAI is set to                                                                                                    |  |  |  |  |  |  |  |
|   | y on page 13. MARS relies on UCID to track complex calls (Transfers and                                                                                                    |  |  |  |  |  |  |  |
|   | Conferences).                                                                                                    |  |  |  |  |  |  |  |
|   | contenetes).                                                                                                    |  |  |  |  |  |  |  |
|   | change system-parameters features Page 5 of 19                                                                                                    |  |  |  |  |  |  |  |
|   | FEATURE-RELATED SYSTEM PARAMETERS                                                                                                    |  |  |  |  |  |  |  |
|   | SYSTEM PRINTER PARAMETERS                                                                                                    |  |  |  |  |  |  |  |
|   | Endpoint: Lines Per Page: 60                                                                                                    |  |  |  |  |  |  |  |
|   |                                                                                                    |  |  |  |  |  |  |  |
|   | SYSTEM-WIDE PARAMETERS                                                                                                    |  |  |  |  |  |  |  |
|   | Switch Name:                                                                                                    |  |  |  |  |  |  |  |
|   | Emergency Extension Forwarding (min): 10<br>Enable Inter-Gateway Alternate Routing? n                                                                                                    |  |  |  |  |  |  |  |
|   | Enable Dial Plan Transparency in Survivable Mode? n                                                                                                    |  |  |  |  |  |  |  |
|   | COR to Use for DPT: station                                                                                                    |  |  |  |  |  |  |  |
|   | MALICIOUS CALL TRACE PARAMETERS                                                                                                    |  |  |  |  |  |  |  |
|   | Apply MCT Warning Tone? n MCT Voice Recorder Trunk Group:                                                                                                    |  |  |  |  |  |  |  |
|   | Delay Sending RELease (seconds): 0                                                                                                    |  |  |  |  |  |  |  |
|   | SEND ALL CALLS OPTIONS                                                                                                    |  |  |  |  |  |  |  |
|   | Send All Calls Applies to: station Auto Inspect on Send All Calls? n                                                                                                    |  |  |  |  |  |  |  |
|   | Preserve previous AUX Work button states after deactivation? n                                                                                                    |  |  |  |  |  |  |  |
|   | UNIVERSAL CALL ID                                                                                                    |  |  |  |  |  |  |  |
|   | Create Universal Call ID (UCID)? v UCID Network Node ID: 1                                                                                                    |  |  |  |  |  |  |  |
|   | Create Universal Call ID (UCID)? y UCID Network Node ID: 1                                                                                                    |  |  |  |  |  |  |  |
|   |                                                                                                    |  |  |  |  |  |  |  |
|   |                                                                                                    |  |  |  |  |  |  |  |
|   | change system-parameters features       Page       13 of       15         FEATURE-RELATED SYSTEM PARAMETERS       CALL CENTER MISCELLANEOUS       Feature       Feature       Feat |  |  |  |  |  |  |  |
|   | change system-parameters features Page 13 of 19<br>FEATURE-RELATED SYSTEM PARAMETERS<br>CALL CENTER MISCELLANEOUS<br>Callr-info Display Timer (sec): 10                                                                                                    |  |  |  |  |  |  |  |
|   | change system-parameters features       Page 13 of 19         FEATURE-RELATED SYSTEM PARAMETERS         CALL CENTER MISCELLANEOUS         Callr-info Display Timer (sec): 10         Clear Callr-info: next-call                                                                                                    |  |  |  |  |  |  |  |
|   | change system-parameters features       Page 13 of 19         FEATURE-RELATED SYSTEM PARAMETERS       Page 13 of 19         CALL CENTER MISCELLANEOUS       Callr-info Display Timer (sec): 10         Clear Callr-info: next-call       Clear Callr-info: next-call         Allow Ringer-off with Auto-Answer? n       N                                                                                                    |  |  |  |  |  |  |  |
|   | change system-parameters features       Page 13 of 19         FEATURE-RELATED SYSTEM PARAMETERS         CALL CENTER MISCELLANEOUS         Callr-info Display Timer (sec): 10         Clear Callr-info: next-call                                                                                                    |  |  |  |  |  |  |  |
|   | change system-parameters features       Page 13 of 11         FEATURE-RELATED SYSTEM PARAMETERS         CALL CENTER MISCELLANEOUS         Callr-info Display Timer (sec): 10         Clear Callr-info: next-call         Allow Ringer-off with Auto-Answer? n         Reporting for PC Non-Predictive Calls? n                                                                                                    |  |  |  |  |  |  |  |
|   | change system-parameters features       Page 13 of 19         FEATURE-RELATED SYSTEM PARAMETERS       Page 13 of 19         CALL CENTER MISCELLANEOUS       Callr-info Display Timer (sec): 10         Clear Callr-info: next-call       Clear Callr-info: next-call         Allow Ringer-off with Auto-Answer? n       N                                                                                                    |  |  |  |  |  |  |  |
|   | change system-parameters features       Page 13 of 19         FEATURE-RELATED SYSTEM PARAMETERS         CALL CENTER MISCELLANEOUS         Callr-info Display Timer (sec): 10         Clear Callr-info: next-call         Allow Ringer-off with Auto-Answer? n         Reporting for PC Non-Predictive Calls? n                                                                                                    |  |  |  |  |  |  |  |
|   | change system-parameters features       Page 13 of 11         FEATURE-RELATED SYSTEM PARAMETERS       Features         CALL CENTER MISCELLANEOUS       Callr-info Display Timer (sec): 10         Clear Callr-info: next-call       Clear Callr-info: next-call         Allow Ringer-off with Auto-Answer? n       Reporting for PC Non-Predictive Calls? n         Interruptible Aux Notification Timer (sec): 3                                                                                                    |  |  |  |  |  |  |  |
|   | change system-parameters features       Page 13 of 1         FEATURE-RELATED SYSTEM PARAMETERS         CALL CENTER MISCELLANEOUS         Callr-info Display Timer (sec): 10         Clear Callr-info: next-call         Allow Ringer-off with Auto-Answer? n         Reporting for PC Non-Predictive Calls? n         Interruptible Aux Notification Timer (sec): 3         ASAI         Copy ASAI UUI During Conference/Transfer? n         Call Classification After Answer Supervision? n                                                                                                    |  |  |  |  |  |  |  |
|   | change system-parameters features       Page 13 of 13         FEATURE-RELATED SYSTEM PARAMETERS       Fage 13 of 13         CALL CENTER MISCELLANEOUS       Callr-info Display Timer (sec): 10       Clear Callr-info: next-call         Allow Ringer-off with Auto-Answer? n       Reporting for PC Non-Predictive Calls? n       Interruptible Aux Notification Timer (sec): 3         ASAI       Copy ASAI UUI During Conference/Transfer? n                                                                                                    |  |  |  |  |  |  |  |

| Step | Description                       |            |                        |                                                                        |  |  |  |
|------|-----------------------------------|------------|------------------------|------------------------------------------------------------------------|--|--|--|
| 3.   | Administer Ethernet Int           | erface for | Application Enal       | olement Services                                                       |  |  |  |
|      |                                   |            |                        | cation Enablement Services and                                         |  |  |  |
|      | procr node-names need to          | -          |                        |                                                                        |  |  |  |
|      | change node-names ip              |            |                        | Page 1 of 2                                                            |  |  |  |
|      | Name I                            | P Address  | IP NODE NAMES          |                                                                        |  |  |  |
|      |                                   | 64.10.21   |                        |                                                                        |  |  |  |
|      |                                   | .0.0       |                        |                                                                        |  |  |  |
|      | •                                 | 64.10.67   |                        |                                                                        |  |  |  |
|      | procr6 ::                         |            |                        |                                                                        |  |  |  |
|      | On most servers the Pres          | accor Etha | rnat Intarfa ag will a | lready he administered in the in                                       |  |  |  |
|      |                                   |            |                        | already be administered in the ip-<br>d will display the parameters of |  |  |  |
|      | the Processor Ethernet Inf        | -          | ce procr command       | a win display the parameters of                                        |  |  |  |
|      | display ip-interface pr           |            |                        | Page 1 of 2                                                            |  |  |  |
|      | display ip incertace pi           |            | IP INTERFACES          | rage i or 2                                                            |  |  |  |
|      |                                   |            |                        |                                                                        |  |  |  |
|      | Type:                             | PROCR      |                        | Target socket load: 4800                                               |  |  |  |
|      |                                   |            |                        | Target Socket Toda. 1000                                               |  |  |  |
|      | Enable Interface?                 | У          |                        | Allow H.323 Endpoints? y                                               |  |  |  |
|      | Network Region:                   | 1          |                        | Allow H.248 Gateways? y<br>Gatekeeper Priority: 5                      |  |  |  |
|      | Network Region.                   | -          |                        | Gatekceper filofitey. 5                                                |  |  |  |
|      |                                   |            | IPV4 PARAMETERS        |                                                                        |  |  |  |
|      | Node Name:                        | procr      |                        | IP Address: 10.64.10.67                                                |  |  |  |
|      | Subnet Mask:                      | /24        |                        |                                                                        |  |  |  |
|      |                                   |            |                        |                                                                        |  |  |  |
|      | display ip-interface pr           | ocr        |                        | Page 2 of 2                                                            |  |  |  |
|      |                                   |            | IP INTERFACES          |                                                                        |  |  |  |
|      | Speed:                            | 100Mbps    |                        |                                                                        |  |  |  |
|      | Duplex:                           | -          |                        |                                                                        |  |  |  |
|      |                                   |            |                        |                                                                        |  |  |  |
|      | Node Name:                        | procr6     | IPV6 PARAMETERS        |                                                                        |  |  |  |
|      | IP Address:                       | -          |                        |                                                                        |  |  |  |
|      |                                   | 100        |                        |                                                                        |  |  |  |
|      | Subnet Mask:<br>Enable Interface? |            |                        |                                                                        |  |  |  |
|      |                                   |            |                        |                                                                        |  |  |  |

| Step | Description                                                                                                    |  |  |  |  |  |
|------|----------------------------------------------------------------------------------------------------|--|--|--|--|--|
|      | Administer Ethernet Interface for Application Enablement Services (Continued)                                                                     |  |  |  |  |  |
|      | Add an entry for Application Enablement Services as described below:                                                                              |  |  |  |  |  |
|      | • Enter the change ip-services command.                                                                                                    |  |  |  |  |  |
|      | • In the Service Type field, type AESVCS.                                                                                                    |  |  |  |  |  |
|      | • In the <b>Enabled</b> field, type <b>y</b> .                                                                                                    |  |  |  |  |  |
|      | • In the Local Node field, type the Node name procr for the Processor Ethernet                                                                    |  |  |  |  |  |
|      | Interface.                                                                                                    |  |  |  |  |  |
|      | • In the Local Port field, use the default of 8765.                                                                                               |  |  |  |  |  |
|      | • Note that in installations using CLAN connectivity, each CLAN interface would                                                                   |  |  |  |  |  |
|      | require similar configuration.                                                                                                    |  |  |  |  |  |
|      | change ip-services Page 1 of 4                                                                                                    |  |  |  |  |  |
|      | IP SERVICES                                                                                                    |  |  |  |  |  |
|      | Service Enabled Local Local Remote Remote                                                                                                    |  |  |  |  |  |
|      | TypeNodePortNodePortAESVCSyprocr8765                                                                                                    |  |  |  |  |  |
|      |                                                                                                    |  |  |  |  |  |
|      | On Page 4 of the IP Services form, enter the following values:                                                                                    |  |  |  |  |  |
|      | • In the AE Services Server field, type the name obtained from the Application                                                                    |  |  |  |  |  |
|      | Enablement Services server.                                                                                                    |  |  |  |  |  |
|      | • In the <b>Password</b> field, type the same password to be administered on the                                                                  |  |  |  |  |  |
|      | Application Enablement Services server in Section 6.1, Step 1.                                                                                    |  |  |  |  |  |
|      | • In the <b>Enabled</b> field, type <b>y</b> .                                                                                                    |  |  |  |  |  |
|      | change ip-services Page 4 of 4<br>AE Services Administration                                                                                      |  |  |  |  |  |
|      |                                                                                                    |  |  |  |  |  |
|      | Server ID AE Services Password Enabled Status<br>Server                                                                                           |  |  |  |  |  |
|      | 1: aesserver2 * y                                                                                                    |  |  |  |  |  |
|      |                                                                                                    |  |  |  |  |  |
|      | Note that the name and password entered for the AE Services Server and Password                                                                   |  |  |  |  |  |
|      | fields must match the name and password on the Application Enablement Services                                                                    |  |  |  |  |  |
| 4    | server.                                                                                                    |  |  |  |  |  |
| 4.   | Administer Computer Telephony Integration (CTI) Link<br>Enter the add cti-link <link number=""/> command, where <link number=""/> is an available |  |  |  |  |  |
|      | CTI link number.                                                                                                    |  |  |  |  |  |
|      | • In the Extension field, type <station extension="">, where <station extension=""> is</station></station>                                        |  |  |  |  |  |
|      | a valid station extension.                                                                                                    |  |  |  |  |  |
|      | <ul> <li>In the Type field, type ADJ-IP.</li> </ul>                                                                                               |  |  |  |  |  |
|      | <ul> <li>In the Name field, type a descriptive name.</li> </ul>                                                                                   |  |  |  |  |  |
|      | in the rume nord, type a descriptive nume.                                                                                                    |  |  |  |  |  |
|      | add cti-link 1 Page 1 of 3                                                                                                    |  |  |  |  |  |
|      | CTI LINK<br>CTI Link: 1                                                                                                    |  |  |  |  |  |
|      | Extension: 6201                                                                                                    |  |  |  |  |  |
|      | Type: ADJ-IP<br>COR: 1                                                                                                    |  |  |  |  |  |
|      | Name: AES-10.64.10.21                                                                                                    |  |  |  |  |  |
|      |                                                                                                    |  |  |  |  |  |

|    | Description                                                                                                    |  |  |  |  |  |  |
|----|----------------------------------------------------------------------------------------------------|--|--|--|--|--|--|
| ╡  | Add SMS User Account                                                                                                    |  |  |  |  |  |  |
|    |                                                                                                    |  |  |  |  |  |  |
|    | MARS uses the Application Enablement Services SMS interface to query for                                                                                                    |  |  |  |  |  |  |
|    | administered Stations and Agents for use in administering the application.                                                                                                    |  |  |  |  |  |  |
|    |                                                                                                    |  |  |  |  |  |  |
|    | A privileged user was used in this test; however, a local administrator would want to                                                                                                    |  |  |  |  |  |  |
|    |                                                                                                    |  |  |  |  |  |  |
|    | restrict the user account. This involves creating a user profile at the SAT, and then                                                                                                    |  |  |  |  |  |  |
|    | creating and assigning that user to the profile in the web admin pages. To illustrate, the                                                                                                    |  |  |  |  |  |  |
|    | add <b>user profile 31</b> command was used to create the profile used in the test as shown                                                                                                    |  |  |  |  |  |  |
|    | below. The Call Center B and Stations M categories were set to y.                                                                                                    |  |  |  |  |  |  |
|    |                                                                                                    |  |  |  |  |  |  |
| Ī  | add user-profile 31 Page 1 of 41                                                                                                    |  |  |  |  |  |  |
|    | USER PROFILE 31                                                                                                    |  |  |  |  |  |  |
|    |                                                                                                    |  |  |  |  |  |  |
|    | User Profile Name: Calabrio SMS                                                                                                    |  |  |  |  |  |  |
|    |                                                                                                    |  |  |  |  |  |  |
|    | This Profile is Disabled? n Shell Access? y                                                                                                    |  |  |  |  |  |  |
|    | Facility Test Call Notification? n Acknowledgement Required? n                                                                                                    |  |  |  |  |  |  |
|    | Grant Un-owned Permissions? n Extended Profile? n                                                                                                    |  |  |  |  |  |  |
|    |                                                                                                    |  |  |  |  |  |  |
|    | Name Cat Enbl Name Cat Enbl                                                                                                    |  |  |  |  |  |  |
|    | Adjuncts A n Routing and Dial Plan J n                                                                                                    |  |  |  |  |  |  |
|    | Call Center B y Security K n                                                                                                    |  |  |  |  |  |  |
|    | Features C n Servers L n                                                                                                    |  |  |  |  |  |  |
|    | Hardware D n Stations M y                                                                                                    |  |  |  |  |  |  |
|    | Hospitality E n System Parameters N n                                                                                                    |  |  |  |  |  |  |
| 18 | IP F n Translations O n                                                                                                    |  |  |  |  |  |  |
|    | Maintenance C n Trunking P n                                                                                                    |  |  |  |  |  |  |
|    | Maintenance G n Trunking P n<br>Measurements and Performance H n Usage O n                                                                                                    |  |  |  |  |  |  |
|    | Measurements and Performance H n Usage Q n                                                                                                    |  |  |  |  |  |  |
|    | Measurements and Performance H n Usage Q n                                                                                                    |  |  |  |  |  |  |
|    | Measurements and Performance H     n     Usage Q     n       Remote Access I     n     User Access R     n                                                                                                    |  |  |  |  |  |  |
|    | Measurements and Performance H       n       Usage Q       n         Remote Access I       n       User Access R       n         Read only access to Agents and Stations is required. Enter r- permissions for the B and                                                                                                    |  |  |  |  |  |  |
| -  | Measurements and Performance H     n     Usage Q     n       Remote Access I     n     User Access R     n                                                                                                    |  |  |  |  |  |  |
| -  | Measurements and Performance H       n       Usage Q       n         Remote Access I       n       User Access R       n         Read only access to Agents and Stations is required. Enter r- permissions for the B and M Categories on the Set Permissions for Category: entry on the change user-profile                                                                                                    |  |  |  |  |  |  |
|    | Measurements and Performance H       n       Usage Q       n         Remote Access I       n       User Access R       n         Read only access to Agents and Stations is required. Enter r- permissions for the B and M Categories on the Set Permissions for Category: entry on the change user-profile xx form. This requires two separate transactions, so repeat for each category.                                                                                                    |  |  |  |  |  |  |
| -  | Measurements and Performance H       n       Usage Q       n         Remote Access I       n       User Access R       n         Read only access to Agents and Stations is required. Enter r- permissions for the B and M Categories on the Set Permissions for Category: entry on the change user-profile xx form. This requires two separate transactions, so repeat for each category.                                                                                                    |  |  |  |  |  |  |
|    | Measurements and Performance H       n       Usage Q       n         Remote Access I       n       User Access R       n         Read only access to Agents and Stations is required. Enter r- permissions for the B and M Categories on the Set Permissions for Category: entry on the change user-profile xx form. This requires two separate transactions, so repeat for each category.         change user-profile 31       Page 3 of 4                                                                                                    |  |  |  |  |  |  |
| -  | Measurements and Performance H       n       Usage Q       n         Remote Access I       n       User Access R       n         Read only access to Agents and Stations is required. Enter r- permissions for the B and M Categories on the Set Permissions for Category: entry on the change user-profile xx form. This requires two separate transactions, so repeat for each category.         change user-profile 31       Page 3 of 4:         USER PROFILE 31                                                                                                    |  |  |  |  |  |  |
| -  | Measurements and Performance H       n       Usage Q       n         Remote Access I       n       User Access R       n         Read only access to Agents and Stations is required. Enter r- permissions for the B and M Categories on the Set Permissions for Category: entry on the change user-profile xx form. This requires two separate transactions, so repeat for each category.         change user-profile 31       Page 3 of 4:         USER PROFILE 31         Set Permissions For Category: M         To: r-       Set All Permissions To:                                                                                                    |  |  |  |  |  |  |
|    | Measurements and Performance H       n       Usage Q       n         Remote Access I       n       User Access R       n         Read only access to Agents and Stations is required. Enter r- permissions for the B and M Categories on the Set Permissions for Category: entry on the change user-profile xx form. This requires two separate transactions, so repeat for each category.         change user-profile 31       Page 3 of 4         USER PROFILE 31       Set Permissions For Category: M To: r-         Set All Permissions For Category: M To: r-       Set All Permissions To:                                                                                                    |  |  |  |  |  |  |
| -  | Measurements and Performance H n       Usage Q n         Remote Access I n       User Access R n         Read only access to Agents and Stations is required. Enter r- permissions for the B and M Categories on the Set Permissions for Category: entry on the change user-profile xx form. This requires two separate transactions, so repeat for each category.         change user-profile 31       Page 3 of 4         USER PROFILE 31         Set Permissions For Category: M To: r-         Set All Permissions To:         '-'=no access 'r'=list, display, status 'w'=add, change, remove+r 'm'=maintenance Name                                                                                 |  |  |  |  |  |  |
|    | Measurements and Performance H n Usage Q n<br>Remote Access I n User Access R n<br>Read only access to Agents and Stations is required. Enter r- permissions for the B and<br>M Categories on the Set Permissions for Category: entry on the change user-profile<br>xx form. This requires two separate transactions, so repeat for each category.<br>change user-profile 31 Page 3 of 4<br>USER PROFILE 31<br>Set Permissions For Category: M To: r- Set All Permissions To:<br>'-'=no access 'r'=list, display, status 'w'=add, change, remove+r 'm'=maintenance<br>Name Cat Perm<br>aesvcs link A<br>agent B r-                                                                                        |  |  |  |  |  |  |
|    | Measurements and Performance H n Usage Q n<br>Remote Access I n User Access R n<br>Read only access to Agents and Stations is required. Enter r- permissions for the B and<br>M Categories on the Set Permissions for Category: entry on the change user-profile<br>xx form. This requires two separate transactions, so repeat for each category.<br>change user-profile 31 Page 3 of 4<br>USER PROFILE 31<br>Set Permissions For Category: M To: r- Set All Permissions To:<br>'-'=no access 'r'=list, display, status 'w'=add, change, remove+r 'm'=maintenance<br>Name Cat Perm<br>aesvcs link A<br>agent B r-<br>agent B r-<br>agent-loginID B r-                                                    |  |  |  |  |  |  |
|    | Measurements and Performance H n Usage Q n<br>Remote Access I n User Access R n<br>Read only access to Agents and Stations is required. Enter r- permissions for the B and<br>M Categories on the Set Permissions for Category: entry on the change user-profile<br>xx form. This requires two separate transactions, so repeat for each category.<br>change user-profile 31 Page 3 of 4<br>USER PROFILE 31<br>Set Permissions For Category: M To: r- Set All Permissions To:<br>'-'=no access 'r'=list, display, status 'w'=add, change, remove+r 'm'=maintenance<br>Name Cat Perm<br>aesvcs link A<br>agent B r-<br>alarms H                                                                            |  |  |  |  |  |  |
|    | Measurements and Performance H n Usage Q n<br>Remote Access I n User Access R n<br>Read only access to Agents and Stations is required. Enter r- permissions for the B and<br>M Categories on the Set Permissions for Category: entry on the change user-profile<br>xx form. This requires two separate transactions, so repeat for each category.<br>change user-profile 31 Page 3 of 4<br>USER PROFILE 31<br>Set Permissions For Category: M To: r- Set All Permissions To:<br>'-'=no access 'r'=list, display, status 'w'=add, change, remove+r 'm'=maintenance<br>Name Cat Perm<br>aesvcs link A<br>agent B r-<br>agent                                                                               |  |  |  |  |  |  |
|    | Measurements and Performance H n Usage Q n<br>Remote Access I n User Access R n<br>Read only access to Agents and Stations is required. Enter r- permissions for the B and<br>M Categories on the Set Permissions for Category: entry on the change user-profile<br>xx form. This requires two separate transactions, so repeat for each category.<br>change user-profile 31 Page 3 of 4<br>USER PROFILE 31<br>Set Permissions For Category: M To: r- Set All Permissions To:<br>'-'=no access 'r'=list, display, status 'w'=add, change, remove+r 'm'=maintenance<br>Name Cat Perm<br>aesvcs link A<br>aesvcs-server A<br>agent B r-<br>alarms H<br>alarms H<br>alarms H<br>alaphanumeric-dial-table J   |  |  |  |  |  |  |
|    | Measurements and Performance H n Usage Q n<br>Remote Access I n User Access R n<br>Read only access to Agents and Stations is required. Enter r- permissions for the B and<br>M Categories on the Set Permissions for Category: entry on the change user-profile<br>xx form. This requires two separate transactions, so repeat for each category.<br>change user-profile 31 Page 3 of 4<br>USER PROFILE 31<br>Set Permissions For Category: M To: r- Set All Permissions To:<br>'-'=no access 'r'=list, display, status 'w'=add, change, remove+r 'm'=maintenance<br>Name Cat Perm<br>aesvcs link A<br>agent B r-<br>alarms H<br>alarms H<br>alternate-frl C                                             |  |  |  |  |  |  |
|    | Measurements and Performance H n Usage Q n<br>Remote Access I n User Access R n<br>Read only access to Agents and Stations is required. Enter r- permissions for the B and<br>M Categories on the Set Permissions for Category: entry on the change user-profile<br>xx form. This requires two separate transactions, so repeat for each category.<br>change user-profile 31 Page 3 of 4<br>USER PROFILE 31<br>Set Permissions For Category: M To: r- Set All Permissions To:<br>'-'=no access 'r'=list, display, status 'w'=add, change, remove+r 'm'=maintenance<br>Name Cat Perm<br>aesvcs link A<br>agent B r-<br>agent B r-<br>alarms H<br>alias station M r-<br>alternate-frl C<br>amw all G        |  |  |  |  |  |  |
|    | Measurements and Performance H n Usage Q n<br>Remote Access I n User Access R n<br>Read only access to Agents and Stations is required. Enter r- permissions for the B and<br>M Categories on the Set Permissions for Category: entry on the change user-profile<br>xx form. This requires two separate transactions, so repeat for each category.<br>change user-profile 31 Page 3 of 4<br>USER PROFILE 31<br>Set Permissions For Category: M To: r- Set All Permissions To:<br>'-'=no access 'r'=list, display, status 'w'=add, change, remove+r 'm'=maintenance<br>Name Cat Perm<br>aesvcs link A<br>aesvcs-server A<br>alarms H<br>alarms H<br>alarms H<br>alternate-frl C<br>amw all G<br>amw asai G |  |  |  |  |  |  |
|    | Measurements and Performance H n Usage Q n<br>Remote Access I n User Access R n<br>Read only access to Agents and Stations is required. Enter r- permissions for the B and<br>M Categories on the Set Permissions for Category: entry on the change user-profile<br>xx form. This requires two separate transactions, so repeat for each category.<br>change user-profile 31 Page 3 of 4<br>USER PROFILE 31<br>Set Permissions For Category: M To: r- Set All Permissions To:<br>'-'=no access 'r'=list, display, status 'w'=add, change, remove+r 'm'=maintenance<br>Name Cat Perm<br>aesvcs link A<br>agent B r-<br>alarms H<br>alternate-frl C<br>amw all G<br>amw audix G                             |  |  |  |  |  |  |
|    | Measurements and Performance H n Usage Q n<br>Remote Access I n User Access R n<br>Read only access to Agents and Stations is required. Enter r- permissions for the B and<br>M Categories on the Set Permissions for Category: entry on the change user-profile<br>xx form. This requires two separate transactions, so repeat for each category.<br>change user-profile 31 Page 3 of 4<br>USER PROFILE 31<br>Set Permissions For Category: M To: r- Set All Permissions To:<br>'-'=no access 'r'=list, display, status 'w'=add, change, remove+r 'm'=maintenance<br>Name Cat Perm<br>aesvcs link A<br>aesvcs-server A<br>alarms H<br>alarms H<br>alternate-frl C<br>amw all G<br>amw asai G             |  |  |  |  |  |  |

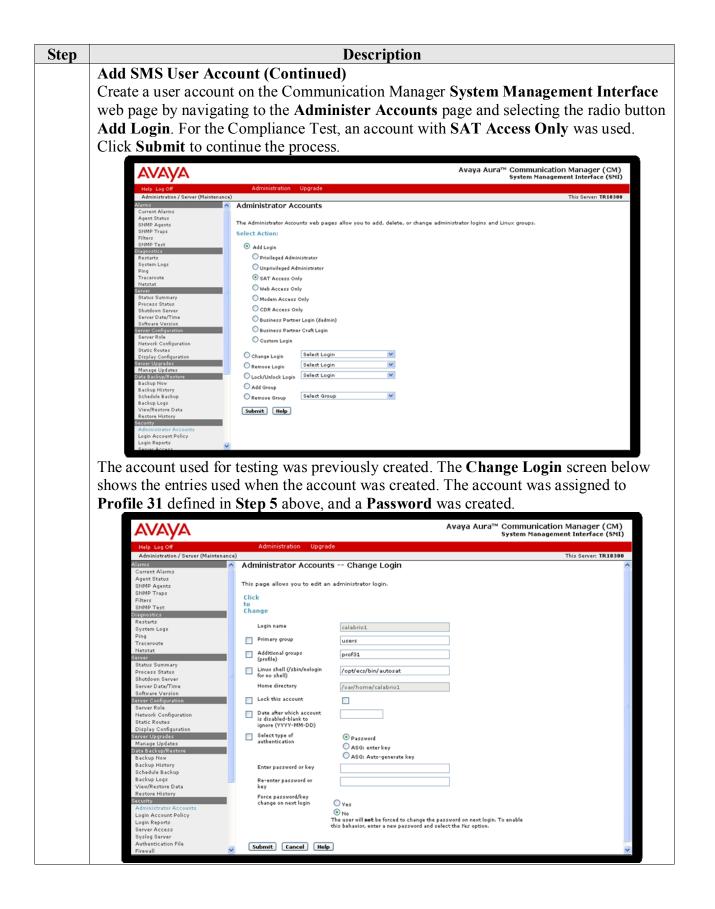

| Step | Description                                                                                          |                                                                                                    |                                                          |  |  |  |
|------|----------------------------------------------------------------------------------------------------|----------------------------------------------------------------------------------------------------|----------------------------------------------------------|--|--|--|
| 6.   | needs to know the <b>security c</b><br>unable to support Softphone,<br>Step Conference, leave the II | ded must have <b>IP Softphone</b> enabled, ar<br>ode in order to successfully register. For<br>or which the administrator prefers to rec<br><b>P Softphone</b> setting disabled. Use the <b>dis</b><br>on, or <b>change station n</b> to make changes | stations that are<br>ord using Single<br>splay station n |  |  |  |
|      | display station 6001                                                                                 | STATION                                                                                                    | Page 1 of 5                                              |  |  |  |
|      | Extension: 6001<br><b>Type: 9630</b><br>Port: S00008<br><b>Name: Agent X</b><br>STATION OPTIONS      | Lock Messages? n<br>Security Code: 123456<br>Coverage Path 1:<br>Coverage Path 2:<br>Hunt-to Station:                                                                                                    | BCC: 0<br>TN: 1<br>COR: 1<br>COS: 1                      |  |  |  |
|      | Loss Group:<br>Speakerphone:<br>Display Language:                                                    | Message Lamp<br>2-way Mute Button Enab                                                                                                    | ern: 1<br>Ext: 6410                                      |  |  |  |
|      | Survivable GK Node Name:<br>Survivable COR:<br>Survivable Trunk Dest?                                | internal Media Complex                                                                                                    |                                                          |  |  |  |
|      |                                                                                                    | IP Video Softph<br>Short/Prefixed Registration Allo                                                                                                    |                                                          |  |  |  |

## 6. Configure Avaya Aura<sup>®</sup> Application Enablement Services

Configuration of Avaya Aura<sup>®</sup> Application Enablement Services required a user account be configured for MARS. Additional information is provided to illustrate how the connectivity with Avaya Aura<sup>®</sup> Communication Manager was previously configured.

#### 6.1. Configure Application Enablement Services Details

All administration is performed by web browser. Initially, users land on the Welcome to OAM page shown below. Note that all navigation is performed by clicking links in the Navigation Panel on the left side of the screen, context panels will then appear on the right side of the screen.

The procedures fall into the following areas:

- Configure Communication Manager Switch Connections
- Add TSAPI Links
- Configure Calabrio User
- Enable Unrestricted Access
- Note the TLink Information
- Confirm TSAPI and DMCC Licenses

| AVAYA                                                                                                    | Application Enablement Services<br>Management Console                                                                                                    | Welcome: User craft<br>Last login: Wed Dec 14 13:47:48 2011 from 10.64.10.51<br>HostName/IP: aes6_tr1/10.64.10.21<br>Server Offer Type: VIRTUAL_APPLIANCE<br>SW Version: r6-1-1-30-0 |
|----------------------------------------------------------------------------------------------------|----------------------------------------------------------------------------------------------------|----------------------------------------------------------------------------------------------------|
| Home                                                                                                    |                                                                                                    | Home   Help   Logout                                                                                                    |
| AE Services     Communication Manager     Interface     Ucensing     Maintenance     Networking     Security     Status     User Management     Utilities     Help | Welcome to OAM The AE Services Operations, Administration, and Management (OAM) Web provid the following administrative domains: AE Services - Use AE Services to manage all AE Services that you are lice. Communication Manager Interface - Use Communication Manager Interface Licensing - Use Licensing to manage the license server. Maintenance - Use Maintenance to manage the licenses server. Networking - Use Networking to manage the licenses server. Security - Use Security to manage Linetwork ing traces and ports. Security - Use Security to manage the Intervork ingerfaces and ports. Use Status - Use Status to obtain server status infomations. Use Management - Use User Management to manage AE Services users a Utilities - Use Utilities to carry out basic connectivity tests. Help - Use Help to obtain a few tips for using the OAM Help system Depending on your business requirements, these administrative domains can be a | ensed to use on the AE Server.<br>:e to manage switch connection and dialplan.<br>uthentication and authorization, configure Linux-PAM<br>and AE Services user-related resources.    |
|                                                                                                    | Copyright © 2009-2010 Avaya Inc. All Rights Re:                                                                                                    | served.                                                                                                    |

| Step | Description                                                                     |                                                                                     |                        |            |                                           |  |  |
|------|---------------------------------------------------------------------------------|-------------------------------------------------------------------------------------|------------------------|------------|-------------------------------------------|--|--|
| 1.   | <b>Configure Communication Manager Switch Connections</b>                       |                                                                                     |                        |            |                                           |  |  |
|      | To add links to the Communication Manager, navigate to the <b>Communication</b> |                                                                                     |                        |            |                                           |  |  |
|      | Manager Interface →                                                             | <b>Switch Conn</b>                                                                  | ections page an        | d enter a  | name for the new switch                   |  |  |
|      | connection and click th                                                         |                                                                                     | 10                     |            |                                           |  |  |
|      | TR18300 for this test e                                                         |                                                                                     |                        | 1          |                                           |  |  |
|      | ▶ AE Services                                                                   |                                                                                     |                        |            |                                           |  |  |
|      | <ul> <li>Communication Manager</li> <li>Interface</li> </ul>                    | Switch Connections                                                                  |                        |            |                                           |  |  |
|      | Switch Connections                                                              |                                                                                     | Add Connection         |            |                                           |  |  |
|      | Dial Plan                                                                       | Connection Name                                                                     | Processor Ethernet     | Msg Period | Number of Active Connections              |  |  |
|      | ▶ Licensing                                                                     | TR18300                                                                             | Yes                    | 30         | 1                                         |  |  |
|      | <ul> <li>Maintenance</li> <li>Networking</li> </ul>                             | Edit Connection Edit                                                                | PE/CLAN IPs Edit H.323 | Gatekeeper | Delete Connection Survivability Hierarchy |  |  |
|      | Constru                                                                         |                                                                                     |                        |            |                                           |  |  |
|      |                                                                                 | 1 1                                                                                 |                        | <i>c</i> 1 |                                           |  |  |
|      | Use the Edit Connection                                                         |                                                                                     |                        | •          |                                           |  |  |
|      |                                                                                 |                                                                                     |                        |            | sing the <b>procr</b> interface,          |  |  |
|      | as shown below. This n                                                          | nust match the                                                                      | password conf          | igured in  | Section 5.1, Step 3 above.                |  |  |
|      |                                                                                 | Connection Details                                                                  | TD49200                |            |                                           |  |  |
|      |                                                                                 |                                                                                     | - 1610300              | _          |                                           |  |  |
|      |                                                                                 | Switch Password                                                                     |                        | -          |                                           |  |  |
|      |                                                                                 | Confirm Switch Pass<br>Msg Period                                                   | 30                     | Minutes (1 | - 72)                                     |  |  |
|      |                                                                                 | SSL                                                                                 |                        |            |                                           |  |  |
|      |                                                                                 | Processor Ethernet                                                                  | $\checkmark$           |            |                                           |  |  |
|      |                                                                                 | Apply Cancel                                                                        |                        |            |                                           |  |  |
|      | •                                                                               |                                                                                     |                        |            |                                           |  |  |
|      | Use the Edit PE/CLA                                                             | Use the Edit PE/CLAN IPs button (shown in this sections first screen shot above) to |                        |            |                                           |  |  |
|      | configure the <b>procr</b> or                                                   | · · · · · · · · · · · · · · · · · · ·                                               |                        |            | · · · · · · · · · · · · · · · · · · ·     |  |  |
|      | Edit Processor Ethernet IP - TR1830                                             |                                                                                     |                        |            | 8                                         |  |  |
|      |                                                                                 |                                                                                     |                        |            |                                           |  |  |
|      | 10.64.10.67 Add/Edit Nar                                                        | Name or IP Addre                                                                    | 255                    |            | Status                                    |  |  |
|      | 10.64.10.67                                                                     |                                                                                     |                        |            | In Use                                    |  |  |
|      | Back                                                                            |                                                                                     |                        |            |                                           |  |  |
|      |                                                                                 |                                                                                     |                        |            |                                           |  |  |
|      |                                                                                 | -                                                                                   |                        |            | 's first screen shot above)               |  |  |
|      | to configure the <b>procr</b>                                                   | or <u>CLAN IP</u> A                                                                 | Address(es) for 1      | DMCC re    | egistrations.                             |  |  |
|      |                                                                                 | Edit H.323 Gat                                                                      | tekeeper - TR18300     |            |                                           |  |  |
|      |                                                                                 |                                                                                     |                        | ar ID      |                                           |  |  |
|      |                                                                                 | Name or IP Addr                                                                     | Add Name               | 01 1P      |                                           |  |  |
|      |                                                                                 | 10.64.10                                                                            |                        |            |                                           |  |  |
|      |                                                                                 | Delete IP                                                                           |                        |            |                                           |  |  |
|      |                                                                                 |                                                                                     |                        |            |                                           |  |  |

| Step |                                                                                                    | Description                                                     |  |  |  |  |  |
|------|----------------------------------------------------------------------------------------------------|-----------------------------------------------------------------|--|--|--|--|--|
| 2.   | Add TSAPI Links                                                                                                    |                                                                 |  |  |  |  |  |
|      | Navigate to the <b>AE Services</b> $\rightarrow$ <b>TSAPI</b> $\rightarrow$ <b>TSAPI Links</b> page to add the TSAPI CTI |                                                                 |  |  |  |  |  |
|      | Link. Click Add Link (not shown).                                                                                        |                                                                 |  |  |  |  |  |
|      | Select a Switch Connection using the drop down menu. Select the Switch CTI Link                                          |                                                                 |  |  |  |  |  |
|      | Number using the drop down menu. The Switch CTI Link Number must match the                                               |                                                                 |  |  |  |  |  |
|      | number configured in the <b>cti-link</b> for                                                                             | rm in Section 5.1, Step 4.                                      |  |  |  |  |  |
|      | If the application will use Encrypted                                                                                    | Links, select <b>Encrypted</b> in the <b>Security</b> selection |  |  |  |  |  |
|      | box.                                                                                                    | ,                                                               |  |  |  |  |  |
|      |                                                                                                    |                                                                 |  |  |  |  |  |
|      | Click Ap <u>ply Changes</u> .                                                                                            |                                                                 |  |  |  |  |  |
|      | * AE Services                                                                                                    |                                                                 |  |  |  |  |  |
|      | > CVLAN                                                                                                    | Add TSAPI Links                                                 |  |  |  |  |  |
|      | ► DLG                                                                                                    | Link 2 💌                                                        |  |  |  |  |  |
|      | ► DMCC                                                                                                    | Switch Connection TR18300 💌                                     |  |  |  |  |  |
|      | ▶ SMS                                                                                                    | Switch CTI Link Number 1 💌                                      |  |  |  |  |  |
|      | TSAPI                                                                                                    | ASAI Link Version 5 💌                                           |  |  |  |  |  |
|      | <ul> <li>TSAPI Links</li> <li>TSAPI Properties</li> </ul>                                                                | Security Both                                                   |  |  |  |  |  |
|      | > TWS                                                                                                    | Apply Changes Cance Unencrypted<br>Encrypted                    |  |  |  |  |  |
|      | Communication Managor                                                                                                    | Both                                                            |  |  |  |  |  |

| Step | Description                                                                                        |                                                                                                    |  |  |  |
|------|----------------------------------------------------------------------------------------------------|----------------------------------------------------------------------------------------------------|--|--|--|
| 3.   | Add User panel will display as s                                                                   | User Management → User Admin → Add User. The shown below, enter an appropriate User Id, Common ord, and Confirm Password. Select Yes from the CT |  |  |  |
|      | * User                                                                                             | narked with * can not be empty.<br>er I d calabrio<br>nmon Name Calabrio                                                                         |  |  |  |
|      | * User Management                                                                                  |                                                                                                    |  |  |  |
|      | Add User     Change User Password     CarLie     List All Users     Modify Default Users     CT Us | ome                                                                                                    |  |  |  |
|      | = Search Users<br>Displa<br>Employ                                                                 | ser Yes V<br>rtment Number<br>ay Name<br>byge Number<br>byge Type                                                                                |  |  |  |
|      | Given<br>Home                                                                                      | prise Handle Name Phone Postal Address                                                                                                    |  |  |  |
|      | Initial:<br>Labele<br>Mail<br>MM Ho                                                                |                                                                                                    |  |  |  |
|      | Pager                                                                                              | nization                                                                                                    |  |  |  |
|      | Teleph                                                                                             | Number                                                                                                    |  |  |  |

| Step | Description                                                                                                    |                    |                                                                                                |                                       |                                       |                                                                                              |                                                                    |
|------|----------------------------------------------------------------------------------------------------|--------------------|------------------------------------------------------------------------------------------------|---------------------------------------|---------------------------------------|----------------------------------------------------------------------------------------------|--------------------------------------------------------------------|
| 4.   | <b>Enable Unrestricted A</b><br>If the Security Database<br>calabrio user account to<br>extension, DMCC port)<br>administration.                                                                                                    | e (SDB)<br>Unrestr | ricted Acc                                                                                     | ess to enabl                          | le any                                | device (station,                                                                             | ACD                                                                |
|      | Navigate to Security →<br>the calabrio user and cl                                                                                                    |                    | •                                                                                              | ise → CTI                             | Users                                 | s → List All Use                                                                             | ers and select                                                     |
|      | On the Edit CTI User p<br>Changes button.                                                                                                    | panel, cł          | neck the U                                                                                     | nrestricte                            | d Acc                                 | ess box and clic                                                                             | k the <b>Apply</b>                                                 |
|      | Click <b>Apply</b> when asked to confirm the change on the <b>Apply Changes to CTI User</b><br><b>Properties</b> dialog.<br>Note, this step requires entry on multiple panels. Each panel was superimposed below to consolidate the task. |                    |                                                                                                |                                       |                                       |                                                                                              |                                                                    |
|      | ▼ Security                                                                                                    | CTI Users          |                                                                                                |                                       |                                       |                                                                                              |                                                                    |
|      | ▶ Account Management                                                                                                    |                    | Jser ID                                                                                        | <u>Common Na</u>                      | me                                    | Worktop Name                                                                                 | Device ID                                                          |
|      | ▶ Audit                                                                                                    | <li>calabrio</li>  |                                                                                                | Calabrio                              |                                       | NONE                                                                                         | NONE                                                               |
|      | > Certificate Management                                                                                                    | O devconn          |                                                                                                | Developer                             |                                       | NONE                                                                                         | NONE                                                               |
|      | Enterprise Directory                                                                                                    | O DevConne         | t                                                                                              | DevConnect                            |                                       | NONE                                                                                         | NONE                                                               |
|      | Host AA  PAM  Security Database  Control  CTI Users  List All Users  Search Users  Devices  Device Groups                                                                                                    | Edit List /        | Edit CTI User<br>User Profile:<br>Call and Device Ce<br>Call and Device Mo<br>Routing Control: |                                       | Device Mo<br>Calls On A<br>Call Monit | lame<br>ed Access<br>nation/Termination and Device Statu<br>unitoring<br>A Device Monitoring | qfiniti<br>Autonomy<br>NONE V<br>V<br>s None V<br>None V<br>None V |
|      | <ul> <li>Tlinks</li> <li>Tlink Groups</li> <li>Worktops</li> <li>Standard Reserved Ports</li> <li>Tripwire Properties</li> </ul>                                                                                                    |                    | Apply Changes                                                                                  | · · · · · · · · · · · · · · · · · · · | Apply Chang                           | yes to CTI User Properties                                                                   |                                                                    |

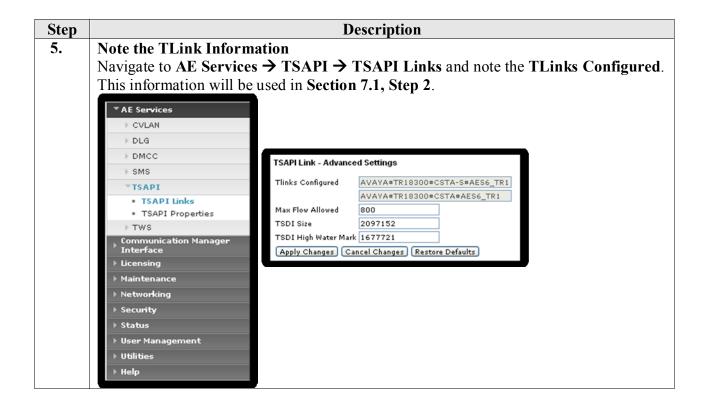

| ep | Description                                                                                                    |                                                                                                    |                                                                                                    |                        |  |  |  |  |
|----|----------------------------------------------------------------------------------------------------|----------------------------------------------------------------------------------------------------|----------------------------------------------------------------------------------------------------|------------------------|--|--|--|--|
| 6. | Confirm TSAPI and DMCC Licenses<br>Calabrio MARS uses a DMCC (VALUE_AES_DMCC_DMC) license for each<br>recording port. Additionally, a TSAPI Basic (VALUE_AES_TSAPI_USERS) I<br>used for each agent station, and each skill group being monitored. If DMCC_D<br>licensed on Application Enablement Services, then an IP_API_A is generally no<br>required on Communication Manager R5 and later. Please consult product offer<br>documentation for more details. If the licensed quantities are not sufficient for t<br>implementation, contact the Avaya sales team or business partner for a proper 1<br>file. |                                                                                                    |                                                                                                    |                        |  |  |  |  |
|    |                                                                                                    |                                                                                                    | Web License Manager (WebLM v4.6)                                                                                                    |                        |  |  |  |  |
|    | Install License<br>• Licensed Products<br>• APPL_ENAB<br>• Application_Enablement<br>Configure Enterprise<br>Configure Local WebLMs<br>Add Local WebLM                                                                                                    | Application Enablement (CTI) - Release: 6 -<br>You are here: Lossed Products > Application Enablement (<br>License installed on: Mar 8, 2011 4:05:51 F<br><u>View by Local WebLM</u> | CTI) > View by Feature                                                                                                    |                        |  |  |  |  |
|    | Delete Local WebLM<br>Modify Local WebLM                                                                                                    | Feature<br>(License Keyword)                                                                                                    | License Capacity                                                                                                    | Currently<br>Available |  |  |  |  |
|    | Usages<br>Allocations                                                                                                    | CVLAN ASAI<br>(VALUE_AES_CVLAN_ASAI)                                                                                                    | 16                                                                                                    | 16                     |  |  |  |  |
|    | Periodic Status<br>Uninstall License                                                                                                    | Unified CC API Desktop Edition<br>(VALUE_AES_AEC_UNIFIED_CC_DESKTOP)                                                                                                    | 1000                                                                                                    | 1000                   |  |  |  |  |
|    | Change Password                                                                                                    | AES ADVANCED SMALL SWITCH<br>(VALUE_AES_AEC_SMALL_ADVANCED)                                                                                                    | 3                                                                                                    | 3                      |  |  |  |  |
|    | Server Properties Manage Users                                                                                                    | CVLAN Proprietary Links                                                                                                    | 16                                                                                                    | 16                     |  |  |  |  |
|    | Logout                                                                                                    | (VALUE_AES_PROPRIETARY_LINKS)<br>Product Notes<br>(VALUE_NOTES)                                                                                                    | SmallServerTypes:<br>s8300c;s8300d; [C;premio;tn8400;laptop;CtiSmallServer<br>MediumServerTyp82:<br>Ibms306;ihms306;m361950;xen;hs20;hs20_8832_vm;CtiMediumServer<br>LargeServerTypes:<br>isp2100;ihms305;d380g3;d1385g1;d1385g2;unknown;CtiLargeServer<br>TrustedApplications: IPS_001, BasicUnrestricted, AdvancedUnrestricted,<br>DMCUnrestricted; IXM_001, BasicUnrestricted, AdvancedUnrestricted,<br>DMCUnrestricted; IXM_001, BasicUnrestricted, AdvancedUnrestricted,<br>DMCUnrestricted; ICO1, BasicUnrestricted, AdvancedUnrestricted,<br>DMCUnrestricted; ICO1, BasicUnrestricted, AdvancedUnrestricted,<br>DMCUnrestricted; OI, BasicUnrestricted, AdvancedUnrestricted,<br>DMCUnrestricted; OI, BasicUnrestricted, AdvancedUnrestricted,<br>DMCUnrestricted; OP_001, BasicUnrestricted, AdvancedUnrestricted,<br>DMCUnrestricted; OP_001, BasicUnrestricted, AdvancedUnrestricted,<br>DMCUnrestricted; OP_001, BasicUnrestricted, AdvancedUnrestricted,<br>AdvancedUnrestricted; DMCUnrestricted; CSI_1201, BasicUnrestricted,<br>AdvancedUnrestricted, DMCUnrestricted; AVAVERINT_001, BasicUnrestricted,<br>AdvancedUnrestricted; DMCUnrestricted; AVAVERINT_01, BasicUnrestricted,<br>AdvancedUnrestricted; AdvancedUnrestricted; DMCUnrestricted; AdvancedUnrestricted; AVAVERINT_01,<br>BasicUnrestricted; AdvancedUnrestricted; DMCUnrestricted; AVAVERINT_01,<br>BasicUnrestricted; AdvancedUnrestricted; DMCUnrestricted; DMCUnrestricted; DMCUnrestricted; DMCUnrestricted; DMCUnrestricted; DMCUnrestricted; AVAVERINT_01,<br>BasicUnrestricted; AdvancedUnrestricted; DMCUnrestricted; DMCUnrestric | Not<br>counted         |  |  |  |  |
|    |                                                                                                    | AES ADVANCED LARGE SWITCH<br>(VALUE_AES_AEC_LARGE_ADVANCED)                                                                                                    | 3                                                                                                    | 3                      |  |  |  |  |
|    |                                                                                                    | TSAPI Simultaneous Users<br>(VALUE_AES_TSAPI_USERS)                                                                                                    | 1000                                                                                                    | 1000                   |  |  |  |  |
|    |                                                                                                    | DLG<br>(VALUE_AES_DLG)                                                                                                    | 16                                                                                                    | 16                     |  |  |  |  |
|    |                                                                                                    | Device Media and Call Control<br>(VALUE_AES_DMCC_DMC)                                                                                                    | 1000                                                                                                    | 1000                   |  |  |  |  |
|    |                                                                                                    | AES ADVANCED MEDIUM SWITCH                                                                                                    | 3                                                                                                    | 3                      |  |  |  |  |
|    |                                                                                                    | (VALUE_AES_AEC_MEDIUM_ADVANCED)                                                                                                    |                                                                                                    |                        |  |  |  |  |

## 7. Configure Calabrio MARS

The initial configuration of the MARS server is typically performed by Calabrio technicians or authorized installers. These Application Notes will only cover the steps necessary to configure the MARS solution to interoperate with Avaya Aura<sup>®</sup> Communication Manager and Avaya Aura<sup>®</sup> Application Enablement Services.

#### 7.1. MARS Configuration Details

On the Calabrio MARS server, launch the Monitoring and Recording Administrator application from the Windows Programs menu and log in with the appropriate credentials.

The steps include:

- Configuration of the Application Enablement Interfaces SMS
- Configuration of the Application Enablement Interfaces
- Configuration of Devices
- Configuration of Agents
- Configuration of Recording Schedules (Workflows)

| Step |                                                                                                    | Description                                                                                                    |
|------|----------------------------------------------------------------------------------------------------|----------------------------------------------------------------------------------------------------|
| 1.   | <b>Configuration of the Application</b>                                                                                         | Enablement Interfaces – SMS                                                                                                    |
|      | navigation panel.<br>Provide the IP Address or Host Na<br>server in the AE Services SMS Inf<br>Manager Information section, pro | ct the Avaya AE Services SMS object in the<br>ame of the Application Enablement Services<br>formation section. In the Avaya Communication<br>wide the IP Address of Communication Manager<br>Password configured in Section 5.1, Step 5 above. |
|      | 🗹 Monitoring and Recording Administrate                                                                                         | or 📃 🗆 🔀                                                                                                    |
|      | <u>File Settings H</u> elp                                                                                                    |                                                                                                    |
|      | Enterprise                                                                                                    | Avaya AE Services SMS                                                                                                    |
|      | System Database     Avaya AE Services SMS                                                                                       | AE Services SMS Information                                                                                                    |
|      | Avaya AE Services DMCC and JTAPI                                                                                                | ◯ Host Name ④ IP Address                                                                                                    |
|      | Recording CTI Service     Enterprise Settings                                                                                   | IP Address 10.64.10.21                                                                                                    |
|      | Upload Settings     Monitoring and Notification                                                                                 | Avaya Communication Manager Information                                                                                                    |
|      | Inclusion List     Status                                                                                                    | ○ Host Name ④ IP Address                                                                                                    |
|      | Record Server Configuration                                                                                                    | IP Address 10.64, 10.67                                                                                                    |
|      | Personnel     Personnel     Percondings                                                                                         | Username calabrio 1                                                                                                    |
|      |                                                                                                    |                                                                                                    |
|      |                                                                                                    | Password                                                                                                    |
|      |                                                                                                    | Save Cancel                                                                                                    |

| ep | Description                                                                                                    |                                                                                                    |                                                                                                    |  |  |  |  |  |  |
|----|----------------------------------------------------------------------------------------------------|----------------------------------------------------------------------------------------------------|----------------------------------------------------------------------------------------------------|--|--|--|--|--|--|
| •  | Configuration of the Application Enablement Interfaces                                                                                                    |                                                                                                    |                                                                                                    |  |  |  |  |  |  |
|    | Select the Avaya AE Services DMCC and JTAPI object in the navigation panel. In the AE Services DMCC Information section, provide:                                                                                                    |                                                                                                    |                                                                                                    |  |  |  |  |  |  |
|    | <ul> <li>Host Name or IP Address of the Application Enablement Services server</li> </ul>                                                                                                    |                                                                                                    |                                                                                                    |  |  |  |  |  |  |
|    | • Username and Password (from Section 6.1, Step 3)                                                                                                    |                                                                                                    |                                                                                                    |  |  |  |  |  |  |
|    | <ul> <li>Enter Port 4721 (the default DMCC listen port).</li> <li>Device Password for the stations. Note that all station passwords must be the</li> </ul>                                                                                                    |                                                                                                    |                                                                                                    |  |  |  |  |  |  |
|    | <ul> <li>Device Password for the stations. Note that all station passwords must be the same for this solution; however, check with Calabrio for alternatives if necessary.</li> <li>Switch Name or Switch IP Interface. This entry must match the configuration</li> </ul> |                                                                                                    |                                                                                                    |  |  |  |  |  |  |
|    |                                                                                                    |                                                                                                    |                                                                                                    |  |  |  |  |  |  |
|    | in Section 6.1, Step                                                                                                    | 1. Switch Name (TR18300) is<br>or H.323 Gatekeepers as it allo                                                                                                    | s preferred when multiple II                                                                                                    |  |  |  |  |  |  |
|    |                                                                                                    | - <b>6</b>                                                                                                    |                                                                                                    |  |  |  |  |  |  |
|    |                                                                                                    | <b>nformation</b> section, provide:                                                                                                    | and for the AEC                                                                                                    |  |  |  |  |  |  |
|    |                                                                                                    | dress of the procr or CLAN ured in Section 6.1, Step 1. Re                                                                                                    |                                                                                                    |  |  |  |  |  |  |
|    | Password.                                                                                                    |                                                                                                    | peat the <b>User name</b> and                                                                                                    |  |  |  |  |  |  |
|    | • Enter or browse for the                                                                                                    | ne Tlink information as config                                                                                                    | gured in Section 6.1, Step 5                                                                                                    |  |  |  |  |  |  |
|    |                                                                                                    | 450 which is the TSAPI servi                                                                                                    |                                                                                                    |  |  |  |  |  |  |
|    |                                                                                                    | <b>4</b> 50 which is the 1 SALL Selvi                                                                                                    | ice listening port on                                                                                                    |  |  |  |  |  |  |
|    |                                                                                                    | nent Services. Click Save to c                                                                                                    | 01                                                                                                    |  |  |  |  |  |  |
|    | Application Enablem                                                                                                    | nent Services. Click Save to c                                                                                                    | 01                                                                                                    |  |  |  |  |  |  |
|    |                                                                                                    | Avaya AE Services DMCC and JTAPI                                                                                                    | 01                                                                                                    |  |  |  |  |  |  |
|    | Application Enablem                                                                                                    | nent Services. Click Save to c                                                                                                    | omplete this step.                                                                                                    |  |  |  |  |  |  |
|    | Application Enablem                                                                                                    | Avaya AE Services DMCC and JTAPI<br>AE Services DMCC Information                                                                                                    | O Host Name ⊙ IP Address                                                                                                    |  |  |  |  |  |  |
|    | Application Enablem                                                                                                    | AE Services DMCC and JTAPI<br>AE Services DMCC Information                                                                                                    | O Host Name 	● IP Address 10.64.10.21                                                                                                    |  |  |  |  |  |  |
|    | Application Enablem                                                                                                    | Avaya AE Services DMCC and JTAPI AE Services DMCC Information IP Address Username                                                                                                    | O Host Name 	● IP Address 10.64.10.21                                                                                                    |  |  |  |  |  |  |
|    | Application Enablem                                                                                                    | Avaya AE Services DMCC and JTAPI AE Services DMCC Information IP Address Username Password                                                                                                   | Omplete this step.<br>○ Host Name                                                                                                    |  |  |  |  |  |  |
|    | Application Enablem                                                                                                    | Avaya AE Services DMCC and JTAPI AE Services DMCC Information IP Address Username Password                                                                                                   | Most Name IP Address 10.64.10.21 calabrio                                                                                                    |  |  |  |  |  |  |
|    | Application Enablem                                                                                                    | Avaya AE Services DMCC and JTAPI AE Services DMCC Information IP Address Username Password                                                                                                   | Omplete this step.  Omplete this step.  Omplete this step.  Description:  Omplete this step.  Description:  Description: Description:  Description: Description: Description            |  |  |  |  |  |  |
|    | Application Enablem                                                                                                    | Avaya AE Services DMCC and JTAPI<br>AE Services DMCC Information<br>IP Address<br>Username<br>Password<br>Port                                                                               | Omplete this step.  Omplete this step.  Omplete this step.  Description:  Omplete this step.  Description:  Description: Description: Description:             |  |  |  |  |  |  |
|    | Application Enablem                                                                                                    | Avaya AE Services DMCC and JTAPI<br>AE Services DMCC Information<br>IP Address<br>Username<br>Password<br>Port                                                                               | <ul> <li>Most Name IP Address</li> <li>10.64.10.21</li> <li>calabrio</li> <li>4721</li> <li>Use Device Extension</li> <li>••••••</li> <li>§ Switch Name Switch IP Interface</li> </ul>                                                                                                    |  |  |  |  |  |  |
|    | Application Enablem                                                                                                    | Avaya AE Services DMCC and JTAPI<br>AE Services DMCC Information<br>IP Address<br>Username<br>Password<br>Port<br>Device Password                                                            | <ul> <li>Most Name IP Address</li> <li>10.64.10.21</li> <li>calabrio</li> <li>4721</li> <li>Use Device Extension</li> <li>••••••</li> <li>§ Switch Name Switch IP Interface</li> </ul>                                                                                                    |  |  |  |  |  |  |
|    | Application Enablem                                                                                                    | Avaya AE Services DMCC and JTAPI AE Services DMCC Information IP Address Username Password Port Device Password Switch Name                                                                  | <ul> <li>Most Name IP Address</li> <li>10.64.10.21</li> <li>calabrio</li> <li>4721</li> <li>Use Device Extension</li> <li>••••••</li> <li>§ Switch Name Switch IP Interface</li> </ul>                                                                                                    |  |  |  |  |  |  |
|    | Application Enablem                                                                                                    | Avaya AE Services DMCC and JTAPI AE Services DMCC Information IP Address Username Password Port Device Password Switch Name                                                                  | <ul> <li>Host Name IP Address</li> <li>10.64.10.21</li> <li>calabrio</li> <li>calabrio</li> <li>4721</li> <li>Use Device Extension</li> <li>Switch Name Switch IP Interface</li> <li>TR 18300</li> <li>Host Name IP Address</li> </ul>                                                                                                    |  |  |  |  |  |  |
|    | Application Enablem                                                                                                    | AVAYA AE Services DMCC and JTAPI AE Services DMCC Information IP Address Username Password Port Device Password Switch Name AE Services JTAPI Information                                    | <ul> <li>Most Name IP Address</li> <li>10.64.10.21</li> <li>calabrio</li> <li>calabrio</li> <li>4721</li> <li>Use Device Extension</li> <li>4721</li> <li>Use Device Extension</li> <li>TR 18300</li> <li>Host Name IP Address</li> <li>10.64.10.21</li> </ul>                                                                                                    |  |  |  |  |  |  |
|    | Application Enablem                                                                                                    | Avaya AE Services DMCC and JTAPI AE Services DMCC Information IP Address Username Password Port Device Password Switch Name AE Services JTAPI Information IP Address                         | <ul> <li>Host Name IP Address</li> <li>10.64.10.21</li> <li>calabrio</li> <li>calabrio</li> <li>4721</li> <li>Use Device Extension</li> <li>Switch Name Switch IP Interface</li> <li>TR 18300</li> <li>Host Name IP Address</li> <li>10.64.10.21</li> <li>calabrio</li> </ul>                                                                                                    |  |  |  |  |  |  |
|    | Application Enablem                                                                                                    | Avaya AE Services DMCC and JTAPI AE Services DMCC Information IP Address Username Password Port Device Password Switch Name AE Services JTAPI Information IP Address Username Password       | <ul> <li>Host Name IP Address</li> <li>10.64.10.21</li> <li>calabrio</li> <li>calabrio</li> <li>4721</li> <li>Use Device Extension</li> <li>Switch Name Switch IP Interface</li> <li>TR 18300</li> <li>Host Name IP Address</li> <li>10.64.10.21</li> <li>calabrio</li> </ul>                                                                                                    |  |  |  |  |  |  |
|    | Application Enablem                                                                                                    | Avaya AE Services DMCC and JTAPI AE Services DMCC Information IP Address Username Password Port Device Password Switch Name AE Services JTAPI Information IP Address Username Password Tlink | <ul> <li>omplete this step.</li> <li>Host Name IP Address</li> <li>10.64.10.21</li> <li>calabrio</li> <li>4721</li> <li>Use Device Extension</li> <li>4721</li> <li>Use Device Extension</li> <li>Switch Name Switch IP Interface</li> <li>TR 18300</li> <li>Host Name IP Address</li> <li>10.64.10.21</li> <li>calabrio</li> <li>ID Address</li> <li>10.64.10.21</li> <li>calabrio</li> <li>ID Address</li> <li>ID.64.10.21</li> <li>Calabrio</li> <li>ID Address</li> <li>ID Address</li> <li>ID.64.10.21</li> <li>Calabrio</li> <li>ID Address</li> <li>ID.64.10.21</li> <li>Calabrio</li> <li>ID Address</li> <li>ID Address</li> <li>ID Addre</li></ul> |  |  |  |  |  |  |
|    | Application Enablem                                                                                                    | Avaya AE Services DMCC and JTAPI AE Services DMCC Information IP Address Username Password Port Device Password Switch Name AE Services JTAPI Information IP Address Username Password Tlink | Omplete this step.         Host Name       ● IP Address         10.64.10.21                                                                                                    |  |  |  |  |  |  |

| Step |                                          |                                                                                   | Description                                                                                                    | 1                                                                                                    |                       |        |
|------|------------------------------------------|-----------------------------------------------------------------------------------|----------------------------------------------------------------------------------------------------|----------------------------------------------------------------------------------------------------|-----------------------|--------|
| 3.   | Configuration of                         | Devices                                                                           | *                                                                                                    |                                                                                                    |                       |        |
|      | 8                                        |                                                                                   |                                                                                                    |                                                                                                    |                       |        |
|      | When the SMS qu                          | erv completes                                                                     | all devices from                                                                                                    | Communication                                                                                                    | Manager are           | listed |
|      | -                                        | • I                                                                               |                                                                                                    |                                                                                                    | e                     | iisicu |
|      | in the VoIP Device                       | es page Enterp                                                                    | orise $\rightarrow$ Record S                                                                                                    | erver Configurati                                                                                                    | on $\rightarrow$ VolP |        |
|      | Devices.                                 |                                                                                   |                                                                                                    | -                                                                                                    |                       |        |
|      | Devices.                                 |                                                                                   |                                                                                                    |                                                                                                    |                       |        |
|      |                                          | 1 / 1                                                                             | 1 11 · ·                                                                                                    |                                                                                                    |                       |        |
|      | A device is assigned                     | ed to be record                                                                   | ded by assigning a                                                                                                    | a Recording Ser                                                                                                    | ver to each de        | evice  |
|      | on the VoIP Devic                        | es page, and t                                                                    | then assigning an                                                                                                    | Agent to that dev                                                                                                    | vice using dro        | p      |
|      |                                          | 1 0 /                                                                             | 0 0                                                                                                    | 0                                                                                                    | •                     | 1      |
|      | down lists in each                       | -                                                                                 | us are configured                                                                                                    | i on the User Adi                                                                                                    | ninistration p        | page a |
|      | described in the ne                      | xt step.                                                                          |                                                                                                    |                                                                                                    |                       |        |
|      |                                          | 1                                                                                 |                                                                                                    |                                                                                                    |                       |        |
|      | Clipt Carro to some                      | nlata thia atom                                                                   |                                                                                                    |                                                                                                    |                       |        |
|      | Click Save to com                        | plete this step                                                                   | •                                                                                                    |                                                                                                    |                       |        |
|      | Enterprise                               | VoIP Devices                                                                      |                                                                                                    |                                                                                                    |                       |        |
|      | Gite Configuration                       |                                                                                   |                                                                                                    |                                                                                                    |                       |        |
|      | Record Server Configure     VoIP Devices | Find All Devices                                                                  | ✓ of type All Types                                                                                                    | v where extension mat                                                                                                    | ches *                |        |
|      | Personnel                                | Extension /                                                                       | Device Type                                                                                                    | Agent                                                                                                    | Recording Server      |        |
|      | 🗄 🖳 Recordings                           | 5020                                                                              | Avava Phone                                                                                                    |                                                                                                    | Recording Server      |        |
|      |                                          | 6001                                                                              | Avaya Phone<br>Avaya Phone                                                                                                    | User Login Required<br>Agent X, (administrator)                                                                                                    | 10.64.10.180          | ^      |
|      |                                          | 6002                                                                              | Avaya Phone                                                                                                    |                                                                                                    | 10.64.10.180          |        |
|      |                                          | 6003                                                                              | Avaya Phone                                                                                                    | IP Agent B, (ipagt2)                                                                                                    | 10.64.10.180          |        |
|      |                                          | 6004                                                                              | Avaya Phone                                                                                                    | User Login Required                                                                                                    | 1010 11201200         | _      |
|      |                                          | 6005                                                                              | Avaya Phone                                                                                                    | agent1, analog1 (analog1)                                                                                                    | 10.64.10.180          |        |
|      |                                          | 6006                                                                              | Avaya Phone                                                                                                    | User Login Required                                                                                                    |                       |        |
|      |                                          | 6008                                                                              | Avava Phone                                                                                                    | User Login Required                                                                                                    |                       |        |
|      |                                          | 6009                                                                              | Avaya Phone                                                                                                    | User Login Required                                                                                                    |                       |        |
|      |                                          | 6010                                                                              | Avava Phone                                                                                                    | agent, sip (sip)                                                                                                    | 10.64.10.180          |        |
|      |                                          | 6011                                                                              | Avaya Phone                                                                                                    | Agent Z, (agt3)                                                                                                    |                       |        |
|      |                                          | 6012                                                                              | Avaya Phone                                                                                                    | User Login Required                                                                                                    |                       |        |
|      |                                          | 6013                                                                              | Avaya Phone                                                                                                    | User Login Required                                                                                                    |                       |        |
|      |                                          |                                                                                   |                                                                                                    |                                                                                                    |                       |        |
|      |                                          | 6014                                                                              | Avaya Phone                                                                                                    | User Login Required                                                                                                    |                       |        |
|      |                                          | 6014<br>6015                                                                      | Avaya Phone<br>Avaya Phone                                                                                                    | User Login Required<br>User Login Required                                                                                                    |                       |        |
|      |                                          |                                                                                   |                                                                                                    |                                                                                                    |                       |        |
|      |                                          | 6015                                                                              | Avaya Phone                                                                                                    | User Login Required                                                                                                    |                       |        |
|      |                                          | 6015<br>6016                                                                      | Avaya Phone<br>Avaya Phone                                                                                                    | User Login Required<br>User Login Required                                                                                                    |                       |        |
|      |                                          | 6015<br>6016<br>6017                                                              | Avaya Phone<br>Avaya Phone<br>Avaya Phone                                                                                                    | User Login Required<br>User Login Required<br>User Login Required                                                                                                    |                       | =      |
|      |                                          | 6015<br>6016<br>6017<br>6018                                                      | Avaya Phone<br>Avaya Phone<br>Avaya Phone<br>Avaya Phone                                                                                                    | User Login Required<br>User Login Required<br>User Login Required<br>User Login Required                                                                                             |                       | ====   |
|      |                                          | 6015<br>6016<br>6017<br>6018<br>6019                                              | Avaya Phone<br>Avaya Phone<br>Avaya Phone<br>Avaya Phone<br>Avaya Phone                                                                                                    | User Login Required<br>User Login Required<br>User Login Required<br>User Login Required<br>User Login Required                                                                      |                       | =      |
|      |                                          | 6015<br>6016<br>6017<br>6018<br>6019<br>61001                                     | Avaya Phone<br>Avaya Phone<br>Avaya Phone<br>Avaya Phone<br>Avaya Phone<br>Avaya Phone                                                                                                    | User Login Required<br>User Login Required<br>User Login Required<br>User Login Required<br>User Login Required<br>User Login Required                                               |                       |        |
|      |                                          | 6015<br>6016<br>6017<br>6018<br>6019<br>61001<br>61002<br>61002<br>61003<br>61051 | Avaya Phone       Avaya Phone       Avaya Phone       Avaya Phone       Avaya Phone       Avaya Phone       Avaya Phone       Avaya Phone       Avaya Phone       Avaya Phone       Avaya Phone       Avaya Phone       Avaya Phone       Avaya Phone       Avaya Phone       Avaya Phone | User Login Required<br>User Login Required<br>User Login Required<br>User Login Required<br>User Login Required<br>User Login Required<br>User Login Required                        |                       |        |
|      |                                          | 6015<br>6016<br>6017<br>6018<br>6109<br>61001<br>61002<br>61003                   | Avaya Phone<br>Avaya Phone<br>Avaya Phone<br>Avaya Phone<br>Avaya Phone<br>Avaya Phone<br>Avaya Phone<br>Avaya Phone<br>Avaya Phone                                                                                                    | User Login Required<br>User Login Required<br>User Login Required<br>User Login Required<br>User Login Required<br>User Login Required<br>User Login Required<br>User Login Required |                       |        |

| Step |                                                                        |                 |                       | Descripti             | on                 |                       |                        |                          |
|------|------------------------------------------------------------------------|-----------------|-----------------------|-----------------------|--------------------|-----------------------|------------------------|--------------------------|
| 4.   | <b>Configuration of</b>                                                | Agents          |                       |                       |                    |                       |                        |                          |
|      | _                                                                      |                 |                       |                       |                    |                       |                        |                          |
|      | Users are created a                                                    | nd maint        | ningd on th           | o Usor Ad             | ministra           | tion name F           | ntornriso              | د                        |
|      |                                                                        |                 |                       |                       |                    |                       | -                      |                          |
|      | Personnel $\rightarrow$ User                                           | • Admini        | stration.             | Users can b           | e assigne          | ed to teams, a        | and once c             | reated,                  |
|      | can be statically as                                                   | signed to       | a VoIP D              | evice as dei          | nonstrate          | ed in Sten 3          | See produ              | ict                      |
|      | 5                                                                      | •               |                       |                       | nonstrati          | u in Step 5           |                        | ict                      |
|      | documentation for                                                      | more det        | ails on this          | s step.               |                    |                       |                        |                          |
|      |                                                                        |                 |                       |                       |                    |                       |                        |                          |
|      | 🖃 🗁 Enterprise                                                         | ser Administra  | tion                  |                       |                    |                       |                        |                          |
|      | Gite Configuration     General Configuration     General Configuration | Ser Administra  |                       |                       |                    |                       |                        |                          |
|      | Personnel                                                              | Create User     | License <u>U</u> sers | elete User * Nu       | nber Licensed User | s: 8                  |                        |                          |
|      | User Administration                                                    | Casfanadula     |                       |                       |                    |                       |                        |                          |
|      | Team Administration     Group Administration                           | Configured Use  | rs Managers Evalua    | tors Archive Users Su | ervisors Agents    | Knowledge Worker Not  | Configured Users   Una | assigned Users           |
|      | Group Administration     E-     Recordings                             | License /       | Last Name 🥫           | First Name .          | User ID            | Assigned Team         | Assigned Group         | Windows Login            |
|      |                                                                        | AQM             | agent                 | sip                   | 0.8                | team1                 | group1                 | sip                      |
|      |                                                                        | AQM<br>AQM      | agent1<br>Agent X     | analog1               | 2.6301             | team1<br>team1        | group1<br>group1       | analog1<br>administrator |
|      |                                                                        | AQM             | Agent Y               |                       | 2.6302             | team1                 | group1                 | agt2                     |
|      |                                                                        | AQM             | Agent Z               |                       | 2.6303             | team1                 | group1                 | aqt3                     |
|      |                                                                        | AQM             | IP Agent A            |                       | 2.6304             | team1                 | group1                 | devconnect               |
|      |                                                                        | AQM             | IP Agent B            |                       | 2.6305             | team1                 | group1                 | ipagt2                   |
|      |                                                                        | AQM             | person                | supervisor            | 0.6                | team1                 | group1                 | supervisor               |
|      |                                                                        | Unlicensed      | Administrator         |                       | 0.9                |                       |                        | administrator            |
|      |                                                                        |                 |                       |                       |                    |                       |                        |                          |
|      |                                                                        | Iser Properties | QM                    | Roles                 |                    | Supervisor's QM Teams | Manag                  | er's Groups              |
|      |                                                                        |                 |                       |                       | -1.8               |                       |                        |                          |
|      |                                                                        | First Name      |                       | Age                   | nt *               |                       |                        |                          |
|      |                                                                        | First Name      | gent X                | Agr                   |                    |                       |                        |                          |
|      |                                                                        | First Name      |                       | Sup                   | ervisor            |                       |                        |                          |
|      |                                                                        | First Name      |                       | Sut                   | ervisor            |                       |                        |                          |
|      |                                                                        | First Name      | eam 1<br>6301         | Sup                   | ervisor<br>luator  |                       |                        |                          |

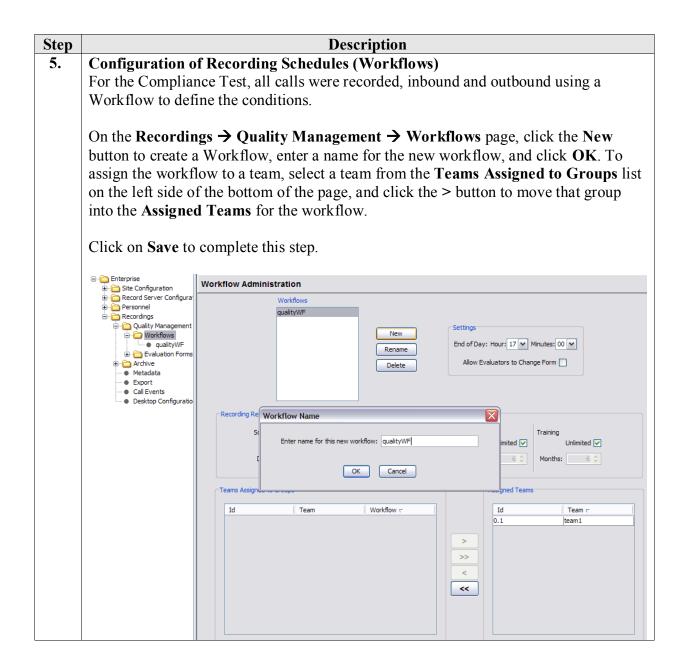

| Step |                                                                                                    | D                                                                                               | escription                                                                                                    |
|------|----------------------------------------------------------------------------------------------------|-------------------------------------------------------------------------------------------------|----------------------------------------------------------------------------------------------------|
| 6.   | Configuration of R                                                                                                    | ecording Schedule                                                                               | s (Workflows) - Continued                                                                                                    |
|      | Compliance Test, 10<br>If an <b>Evaluation Fo</b><br>workflow, then select<br>Evaluation Forms is                                                                                                    | 00% QM Logging w<br>orm is to be used by<br>ct a previously conf                                | edit the details of the schedule. For the<br>ras enabled for <b>Inbound</b> and <b>Outbound</b> calls.<br>users reviewing the recordings for this<br>igured Evaluation Form. Configuration of<br>f these Application Notes. |
|      | ⊡ ← Enterprise ⊕ ← Site Configuration                                                                                                    | Workflow Administration                                                                         | : qualityWF                                                                                                    |
|      | Record Server Configuration     Record Server Configura     Quality Management     Workflows     Quality Management     Recordings     Quality Management     Recordings     Quality Management     Recordings     Quality Management     Quality Management     Quality Manag | qualityWF<br>C I<br>AINGING Event<br>AASWERED Event<br>ACtions<br>ACtions<br>ACtions<br>ACtions | Classifier Configuration: c1                                                                                                    |
|      |                                                                                                    |                                                                                                 |                                                                                                    |

## 8. Verification Steps

The following steps may be used to verify the configuration:

- Verify that Application Enablement Services is enabled and listening (use the **status aesvcs interface** command on the Communication Manager SAT).
- Verify communication between Communication Manager and the Application Enablement Services server (use the status aesvcs link command on the SAT, or navigate to Status and Control → Switch Conn Summary on the CTI OAM page and verify that the state of the Switch Connection is *talking*).
- Verify that the CTI link is established (use the status aesvcs cti-link command on the SAT).
- Verify that the Calabrio recording ports are registered as **IP\_API\_A** stations in Communication Manager (use the **list registered-ip-stations** command on the SAT).
- Verify the Calabrio has successfully monitored the agent stations using TSAPI (use the **list monitored-stations** command on the SAT).
- Verify that calls may be successfully completed to and from agents. Verify that the call recordings are accurate and complete.
- Log agents into a hunt/skill group and verify that calls may be successfully completed to and from the agents.

Access the Calabrio web-based user interface using the URL http://<ip-address>/cwfo in a browser window, where <ip-address> is the address of the MARS server. The Log In screen is displayed as shown below. Use appropriate credentials to login.

| Calabrio ONE ×                                                                                        |                                             | _ • ×                                                                      |
|----------------------------------------------------------------------------------------------------|---------------------------------------------|----------------------------------------------------------------------------|
| ← → C 🔇 10.64.10.180/cwfo/apps/login.html?u                                                           | iserLang=en&userTheme=calabrio&userCountry= | 公 🔧                                                                        |
| CC                                                                                                    | There's no end to better.                   |                                                                            |
|                                                                                                    | Username Password                           |                                                                            |
|                                                                                                    | Validate my PC configuration 💽 Login        |                                                                            |
|                                                                                                    |                                             |                                                                            |
|                                                                                                    |                                             |                                                                            |
|                                                                                                    |                                             |                                                                            |
| © 2008-2011 Calabrio Inc. All Rights Reserved.<br>Calabrio and the Calabrio logo are registered trade | marks of Calabrio Inc.                      | Calabrio Call Recording: 8.8.1.57<br>Calabrio Quality Management: 8.8.1.57 |

Solution & Interoperability Test Lab Application Notes ©2012 Avaya Inc. All Rights Reserved. Once logged in, launch the **Recording** interface from the Dashboard to reach the Search Recordings page.

| calabrio <sup>.</sup> | () /w- (m) 🖬                    | Signed in: <u>supervisor pers</u> • 0                                                                                                    |
|-----------------------|---------------------------------|----------------------------------------------------------------------------------------------------|
| ① Dashboard           |                                 |                                                                                                    |
| Evaluation Averages   | Recent Evaluations              | Contact Totals                                                                                                    |
| Group                 | LAST (%) LAST 5 (%) Agent Score | 100<br>90<br>70<br>60<br>40<br>20<br>10<br>10<br>60<br>60<br>50<br>40<br>10<br>10<br>10<br>10<br>10<br>10<br>10<br>10<br>10<br>10<br>10<br>10<br>10 |
| Evaluation Ranges     | Recent Evals Performed          |                                                                                                    |

On the **Recording** page, click **New or Refined Search**, create search criteria and click **Search** to find recordings.

| 3 0                                           | 10.64.10.180/0                                         | wfo/apps/Re                          | cordings.html?use                | erLang=en&user1                  | "heme=calabrio8            | luserCountr                   | y=                               |                                                    |                |         |
|-----------------------------------------------|--------------------------------------------------------|--------------------------------------|----------------------------------|----------------------------------|----------------------------|-------------------------------|----------------------------------|----------------------------------------------------|----------------|---------|
| cal                                           | abrio <sup>.</sup>                                     |                                      |                                  |                                  | JM~ ((1)) [                | .i                            | Sign                             | ed in: <u>supervisor p</u>                         | <u>ers</u> • 0 | ?       |
| Search                                        | Recordings                                             |                                      | Expand Searc                     | <u>h</u> •                       |                            |                               |                                  |                                                    |                |         |
| All                                           |                                                        | All                                  |                                  | In the pas                       | t we                       | ) (                           | All Evaluatior                   |                                                    |                |         |
| Organi                                        | zation <u>Name</u>                                     | Phone Num                            |                                  |                                  |                            |                               | earch Scope                      |                                                    |                |         |
|                                               |                                                        |                                      |                                  |                                  |                            |                               |                                  |                                                    | Courch         | Cancel  |
|                                               |                                                        |                                      |                                  |                                  |                            |                               |                                  |                                                    | Search         | Cancel  |
| ₩- <b>R</b> €                                 | ecordings                                              |                                      |                                  |                                  |                            |                               | AQP                              | :0% ATT:21                                         | secs Tot       | tal:26  |
| Now o                                         | r Refine Search                                        |                                      | ſ                                | <b>6 0 2</b>                     | 9                          |                               | 0                                | 4 4 1 of                                           | 2 > >          | 20 🔽    |
| Contact                                       | Last Name                                              | One a Marine                         | Team Name                        | 1                                | Called Number              | Date                          | Time                             | Time Zone                                          | % Score        | Call Du |
| 298                                           | Agent X                                                | Group Name<br>Group1                 | Team1                            | Calling Number                   | 6013                       | 2/15/12                       | 03:56 PM                         | America/Denver                                     | % Score        | 00:00:  |
| 281                                           | Agent X                                                | Group1                               | Team1                            | 3035381753                       | 5381202                    | 2/14/12                       | 02:37 PM                         | America/Denver                                     |                | 00:00:  |
| 280                                           | Agent X                                                | Group1                               | Team1                            | 3035381753                       | 5381202                    | 2/14/12                       | 02:33 PM                         | America/Denver                                     |                | 00:00:  |
| 279                                           | Agent X                                                | Group1                               | Team1                            | 3035381753                       | 5381202                    | 2/14/12                       | 02:26 PM                         | America/Denver                                     |                | 00:00:  |
|                                               | Agent X                                                | Group1                               | Team1                            | 3035381753                       | 5381202                    | 2/14/12                       | 02:23 PM                         | America/Denver                                     |                | 00:00:  |
| 278                                           | Agent X                                                | Group1                               | Team1                            | 3035381753                       | 5381202                    | 2/14/12                       | 02:21 PM                         | America/Denver                                     |                | 00:00:  |
| 278<br>277                                    | AgentA                                                 |                                      | Teemd                            | 6001                             | 6514                       | 2/14/12                       | 02:10 PM                         | America/Denver                                     |                | 00:00:  |
|                                               | IP Agent B                                             | Group1                               | Team1                            |                                  |                            |                               |                                  |                                                    |                | 00:00:  |
| 277                                           |                                                        | Group1<br>Group1                     | Team1                            | 6001                             | 6514                       | 2/14/12                       | 02:09 PM                         | America/Denver                                     |                | 00.00.  |
| 277<br>276                                    | IP Agent B                                             |                                      |                                  | 6001<br>3035381753               | 6514<br>5381202            | 2/14/12<br>2/14/12            | 02:09 PM<br>02:08 PM             | America/Denver                                     |                | 00:00:  |
| 277<br>276<br>275                             | IP Agent B<br>Agent X                                  | Group1                               | Team1                            |                                  |                            |                               |                                  |                                                    |                | 00:00:  |
| 277<br>276<br>275<br>273                      | IP Agent B<br>Agent X<br>Agent X                       | Group1<br>Group1                     | Team1<br>Team1                   | 3035381753                       | 5381202                    | 2/14/12                       | 02:08 PM                         | America/Denver                                     |                | 00:00:  |
| 277<br>276<br>275<br>273<br>272               | IP Agent B<br>Agent X<br>Agent X<br>Agent X            | Group1<br>Group1<br>Group1           | Team1<br>Team1<br>Team1          | 3035381753<br>3035381753         | 5381202<br>5381202         | 2/14/12<br>2/14/12            | 02:08 PM<br>02:04 PM             | America/Denver<br>America/Denver                   |                |         |
| 277<br>276<br>275<br>273<br>272<br>272<br>271 | IP Agent B<br>Agent X<br>Agent X<br>Agent X<br>Agent X | Group1<br>Group1<br>Group1<br>Group1 | Team1<br>Team1<br>Team1<br>Team1 | 3035381753<br>3035381753<br>6001 | 5381202<br>5381202<br>6304 | 2/14/12<br>2/14/12<br>2/14/12 | 02:08 PM<br>02:04 PM<br>01:55 PM | America/Denver<br>America/Denver<br>America/Denver |                | 00:0    |

calabrio 🛈 Am (4) 🖬 Signed in: supervisor pers.... \* 0 ? AQP:0% ATT:31 secs Count:45 - Recordings 🗖 🗖 🚺 Evi . . . 1 a, Choose Artic Total: --Possible: Percent: section1 100% Total: 0 Possible: 100 Percent: 0% L.1 guestion1 (33.34%) 1.2 guestion2 (33.33%) L.3 question3 (33.33%) 1/30/11 11-16 AM America/Denve IpAqt2 Group1 Team1 3035381753 5381202 11/30/11 10:54 AM America/Denve 2025201752 5381202 11/20/11 10:52 AM America/Denue Agt1 - ID: 47 🛈 

Selecting a call of interest and double clicking will launch a playback window as shown below.

## 9. Conclusion

These Application Notes described the procedures for configuring Calabrio MARS to monitor and record calls placed to and from agents and phones on Avaya Aura<sup>®</sup> Communication Manager. In the configuration described in these Application Notes, Calabrio uses the Device and Media Control Services of Avaya Aura<sup>®</sup> Application Enablement Services to perform recording. During compliance testing, Calabrio successfully recorded calls placed to and from agents and station, as well as calls placed to a VDN and then queued to an agent hunt/skill group.

### 10. Additional References

Product documentation for Avaya products may be found at http://support.avaya.com.

#### Avaya

[1] *Administering Avaya Aura* ® *Communication Manager*, Doc # 03-300509, Release 6.0, Issue 6.0, June 2010.

[2] Avaya Aura<sup>®</sup> Application Enablement Services Administration and Maintenance Guide, Release 6.1, Issue 2, February 2011.

#### Calabrio

Product information for Calabrio products can be found at <u>http://calabrio.com/about-calabrio/services/</u>

#### ©2012 Avaya Inc. All Rights Reserved.

Avaya and the Avaya Logo are trademarks of Avaya Inc. All trademarks identified by ® and <sup>TM</sup> are registered trademarks or trademarks, respectively, of Avaya Inc. All other trademarks are the property of their respective owners. The information provided in these Application Notes is subject to change without notice. The configurations, technical data, and recommendations provided in these Application Notes are believed to be accurate and dependable, but are presented without express or implied warranty. Users are responsible for their application of any products specified in these Application Notes.

Please e-mail any questions or comments pertaining to these Application Notes along with the full title name and filename, located in the lower right corner, directly to the Avaya DevConnect Program at <u>devconnect@avaya.com</u>.